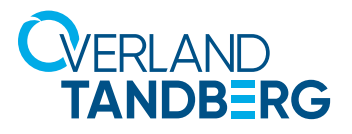

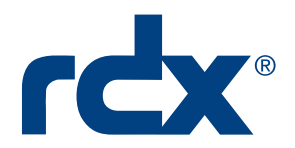

# RDX QuikStor SATA III

# Best practice integration guide

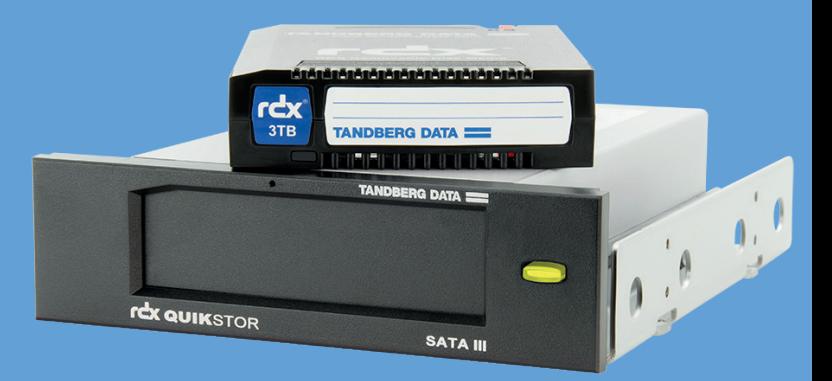

This document shows how to install the RDX QuikStor SATA III drive on a system and highlights important settings and prerequisites.

#### Hardware and software requirements

- SATA Controller connection must support AHCI Mode and 16 byte CDB's.
- The controller can be built into the system board or be an add-on controller.
- The SATA controller used for RDX must be set to AHCI mode.
- Alternatively, if the system does not support AHCI than a SATA I RDX drive can be used with up to 2.0TB Media.
- Best Practice: Use the operating system drivers recommended for the SATA controller. The Windows OS comes with default Microsoft SATA drivers. We recommend using the default Microsoft SATA drivers. Please refer to our [knowledge base article](http://www.tandbergdata.com/default/assets/File/PDFs/SATA_III_Knowledge_Base_Article.pdf) for further information how to install the appropriate SATA drivers.
- SATA RDX Drives do not require Windows drivers

#### **Preparation**

- Best practice: Before controller changes backup the system and create a bare metal recovery drive. (Tandberg Data Is not responsible for user or system errors)
- Please refer to the SATA Controller manual how to view and set the interface to AHCI mode.
- Verify the SATA controller settings as AHCI
- Important: Changing a working system from any other mode to AHCI could disable the system.
- Best Practice: Complete a system backup before changing SATA controller modes

#### SATA HBA alternatives

- Verify add-on SATA III Controllers supports AHCI option and 16 byte CDB (command descriptor block). Use Controllers/chipsets listed the [compatibility matrix](http://www.tandbergdata.com/default/assets/File/PDFs/TD_SoftwareCompatibilityList.pdf) on Tandberg Data.com
- Other non listed controllers including Intel RAID Controller may be compatible

## Cable connections

- Along with the quick start guide, SATA cables for data and power are included with new RDX QuikStor SATA Kits.
- Best Practice: Please refer to your SATA HBA manual and RDX Quick Start guide on how to connect the cables to your computer system.
- Connect both cables to your SATA III drive as shown in the illustration

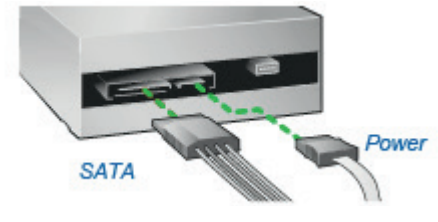

## **Procedure**

Once the above requirements are coordinated then SATA RDX is typically Plug and play

- 1. With the system off install the drive into the system case and connect the power and data cables
- 2. Start the system and check the system BIOS for the controller and RDX listing
- 3. Restart the system and verify the installation of the SATA windows drivers where applicable
- 4. For Windows Load the RDX Utility and verify operation
- 5. For other OS verify RDX in the relevant file manager utilities